【2022年12月21日】5ページ目「2-2 いわゆる税率差特別ルールの対象品目」を修正しました。

# RCEP協定HSコード移行に伴う判定番号継続利用手続 操作説明

地域的な包括的経済連携(RCEP)協定(以下、「RCEP協定」といいます)の品目別規則 (PSR)で採択のHSコードが、2023年1月以降は2012年版(HS2012)から2022年版(HS2022) に換わります。

本資料では、次の2点を説明します。

- (1)RCEP協定の産品判定番号を保有する企業が、産品判定番号の移行後のHSコードを確認 (修正)するHS移行対応プログラムの操作方法
- (2) RCEP協定の産品判定番号の同意通知を受けている企業が、産品判定番号の新HSコード への移行手続きが行われているか確認する方法

操作の前に

以下の2点をご確認ください。

## (1)HS2022でのHSコード

HS2022におけるHSコードをご確認ください。 (適用するHSコードは輸入国税関の見解が優先されます)

#### (2)産品の原産性

HSコードの移行に伴い、協定に定める原産性を保持しているかご確認ください。 CTCで判定依頼を行っている場合、材料のHSコードもご確認いただき、原産性をご確認い ただく必要があります。

また、原産性の保持を確認するために使用した関係資料は、各社で所定の期間保存し、輸 出国政府や関係機関等からの要請に応じて提出できるようにしてください。

#### 操作説明 目次

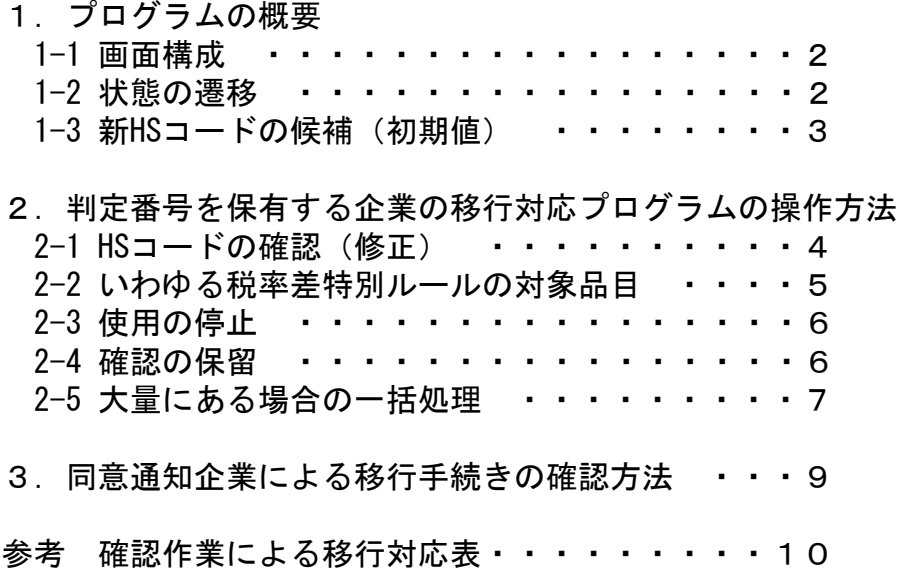

1.プログラムの概要

### 1-1 画面構成

「第一種特定原産地証明書発給システム」の操作メニューに「RCEP協定HSコード移行に伴 う判定番号継続利用手続」を追加しています。

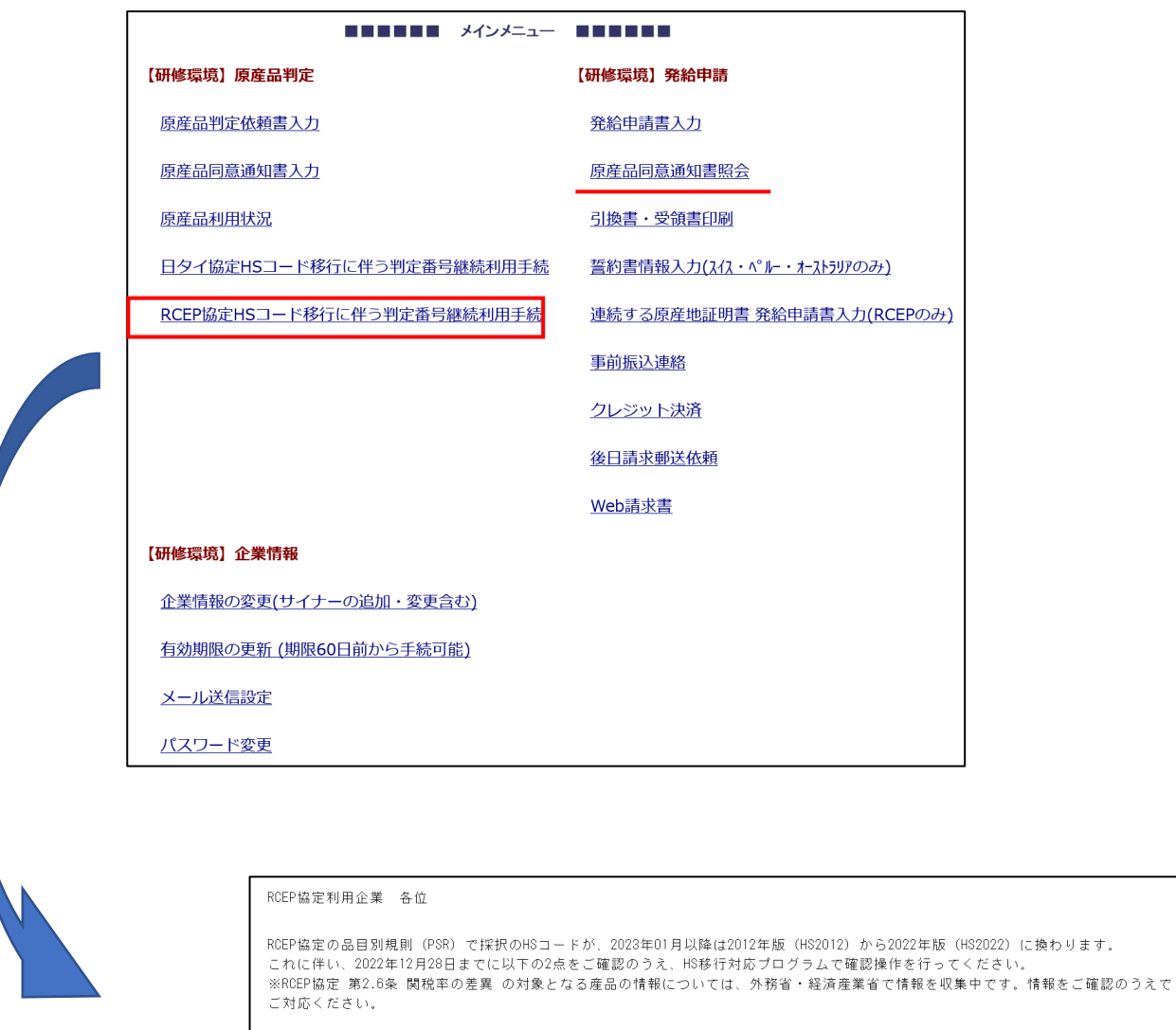

#### 確認事項1:産品の原産性

LY.

HS2022において、協定に定める原産性を保持しているかご確認ください。 判定依頼を行った基準によっては、材料のHSコードもご確認いただき、原産性をご確認いただく必要があります。

#### 確認事項2:HS2022でのHSコード番号 HS2022におけるHSコード番号をご確認のうえ、発給システムに登録のHSコードをHS移行対応プログラムでご確認、必要に応じご修正くださ

産品判定番号を保有す る企業が、産品判定番 号の移行後のHSコード を確認(修正)する画 面です

同意通知を受けてい る企業は、こちらか ら手続きの状態を確 認します(通常の 「 原産品同意通知書 照会」画面です

適切に確認操作を行わないまま2023年01月を迎えた場合、判定番号が無効化したり、HSコードに誤りがあるなど、証明書発給に支障をきた す可能性があります。 (1) 原産品判定番号を取得している企業 添付のマニュアルに従って、以下のサイトからHS2022におけるHSコードを確認・修正することができます。 操作説明 · HS移行対応プログラム

#### (2) 発給申請の同意通知を受けている企業

2023年01月以降も原産品判定番号を利用した発給申請をご希望の場合は、同判定番号の取得企業に、原産性の確認とHS移行手続きプ ログラムでのHS2022におけるHSコードの確認操作を必ず行うように依頼してください。 「原産品同意通知書照会」画面で、判定番号に「\*」が付いているものは、HS移行対応プログラムでの確認操作がまだ行われていな いことを表します。 原産品同意通知書照会へ

## 【HSコード移行確認画面】

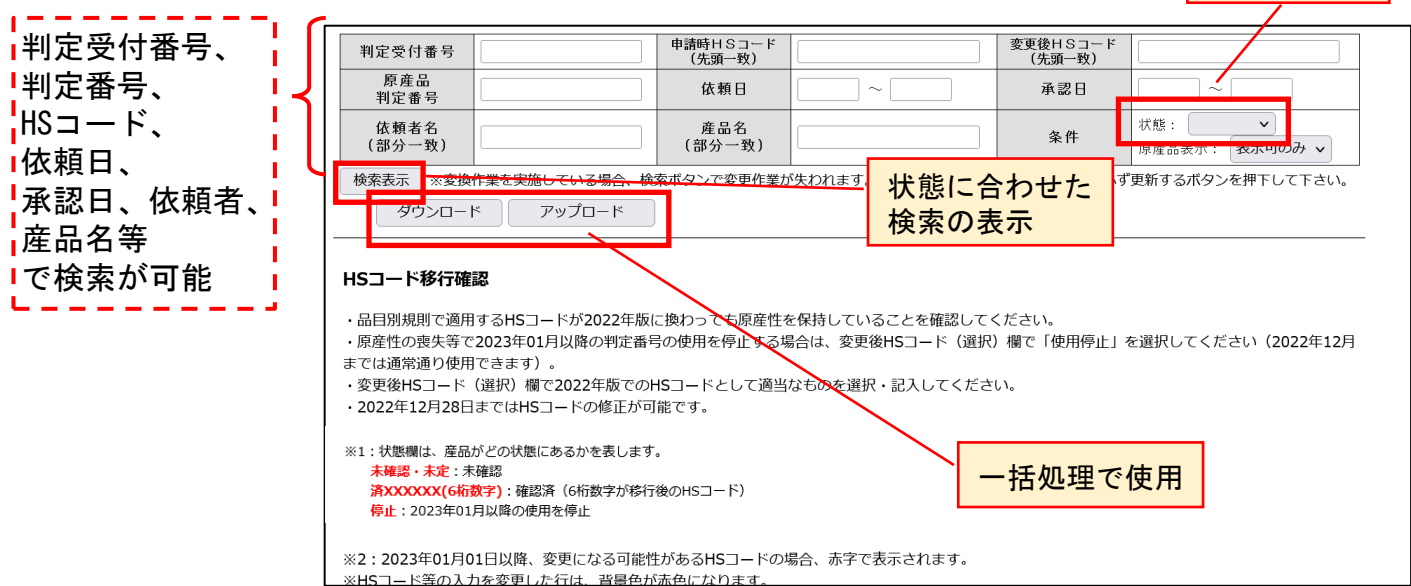

1-2 状態の種類

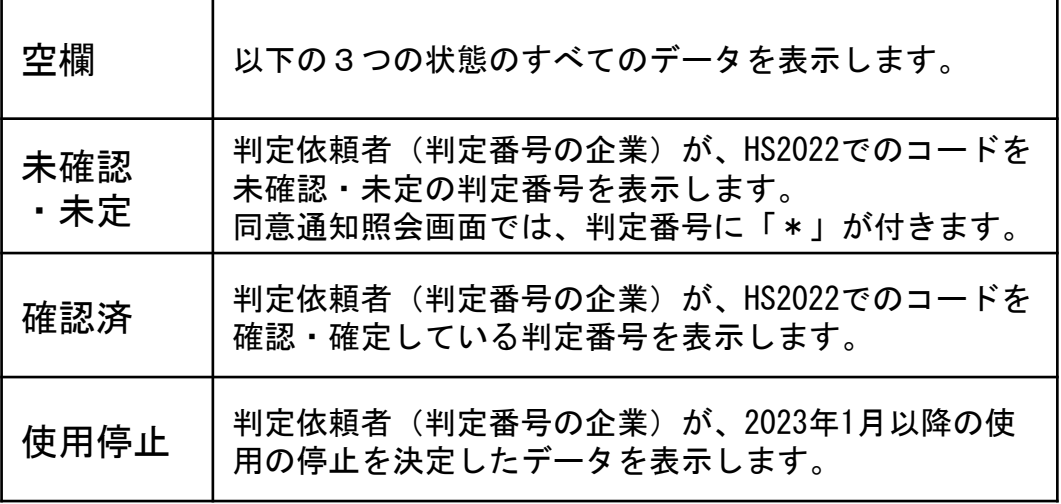

1-3 新HSコードの候補 (初期値)

候補初期値は、国際連合で公表の対応表に基づき、以下のようになっております。

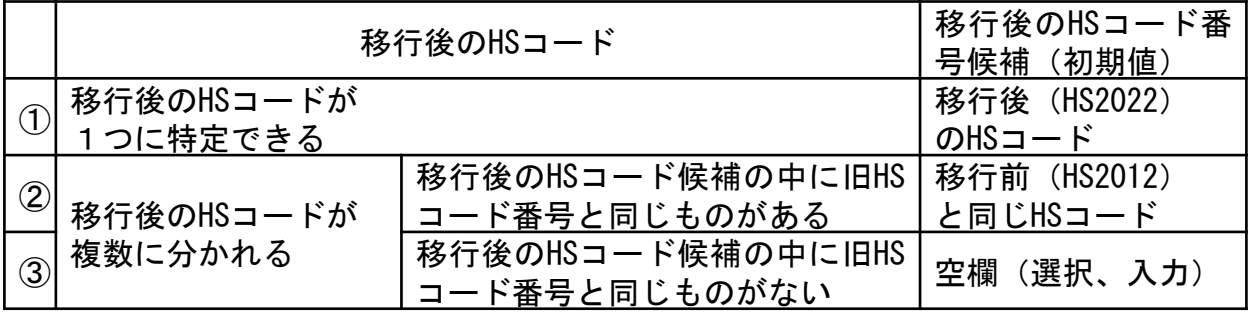

※HS Correspondence tables(United Nations) https://unstats.un.org/unsd/classifications/Econ/tables/[HS2022toHS2012ConversionAndCorrelationTables](https://unstats.un.org/unsd/classifications/Econ/tables/HS2022toHS2012ConversionAndCorrelationTables.xlsx).xlsx

状態の選択

# 2.判定番号を保有する企業の移行対応プログラムの操作方法

# 2-1 HSコードの確認(修正)

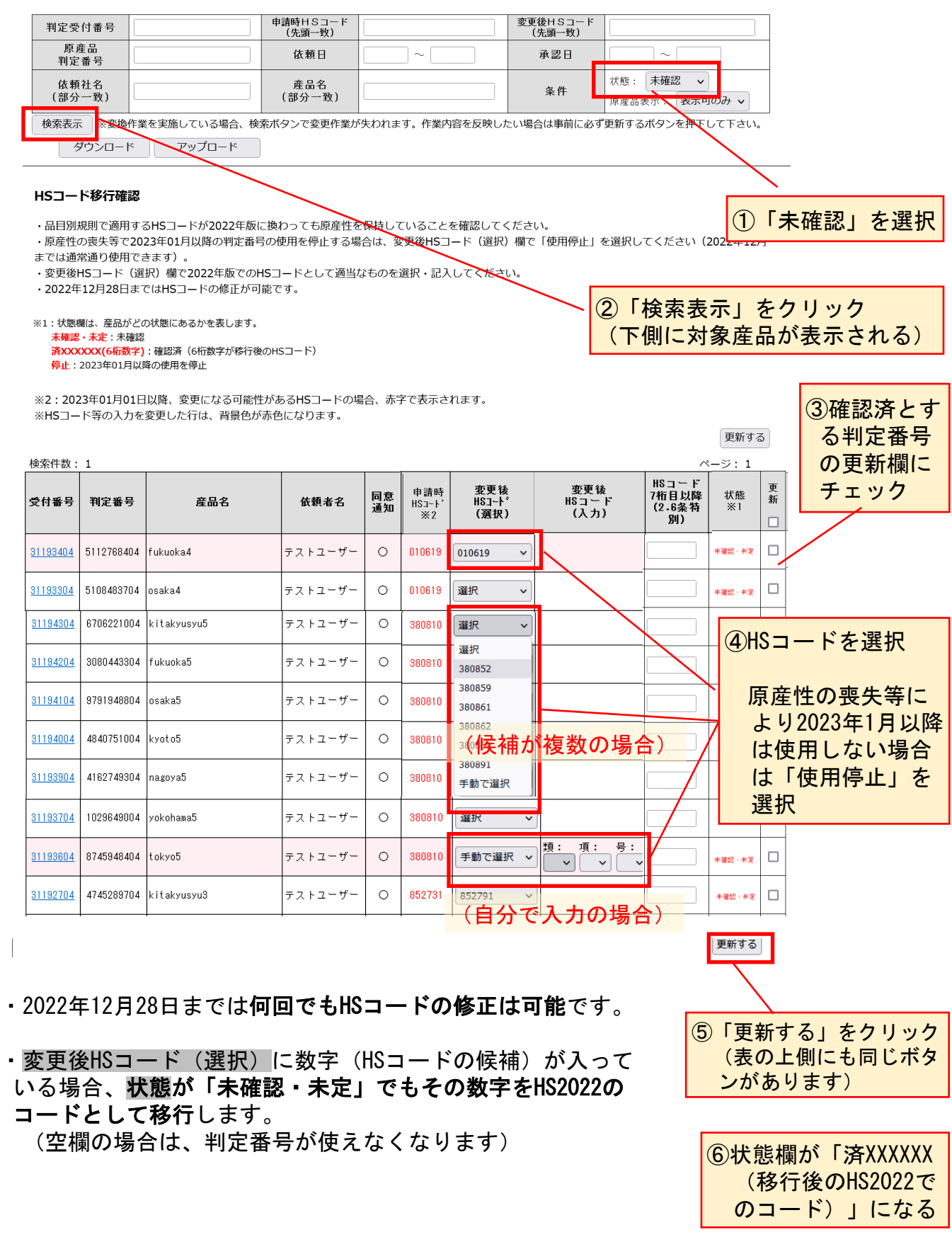

## 2-2 いわゆる税率差特別ルールの対象品目【2022年12月21日修正】

RCEP協定では、第2.6条の3に規定される、RCEP原産国の特定に係る追加的な要件の対象 となる品目(いわゆる税率差特別ルール対象品目)の情報については、締約国間で情報を 収集中です。

<u>発給システムの移行対応プログラムでは、2-1での説明のとおり6桁までのHSコー</u> を示しており、7桁目以降の入力も可能ですが、追加でお知らせする各国の税率差特別ルー ル対象品目の内容を踏まえたうえで、7桁目以降を必ずご入力ください(入力がないと無効 <del>となります)。</del>HSコードの7桁目以降の入力は不要です。空欄のままで結構です。

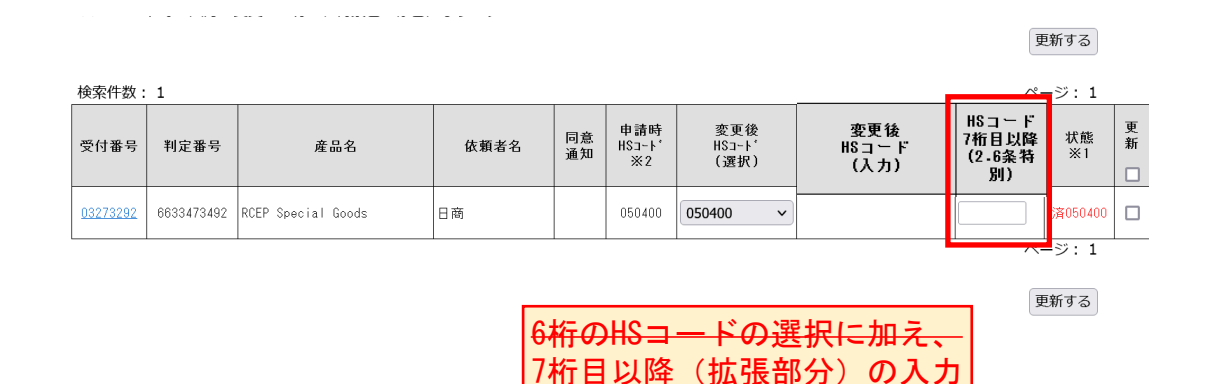

も必要は不要

### ●いわゆる税率差特別ルールについて

RCEP協定では、原産品の種類及び輸入相手国によって、適用される関税率が異なる場 合があり、これを関税率の差異(税率差)と言います。

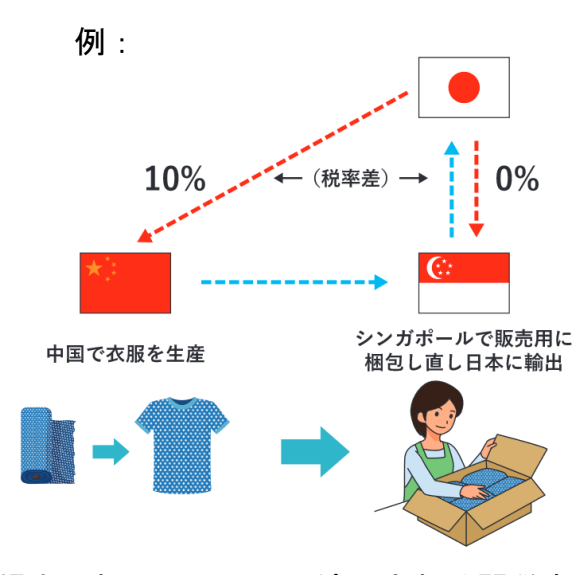

税率差のある品目の場合、相手国によって適用される関税率が異なるため、低い税率 が適用される締約国を意図的に経由して輸入する行為(いわゆる「迂回輸入」)が発生 することが考えられます。こうした行為を防ぐための特定の品目についての特別ルール (「税率差ルール」)が設けられており、日本からの輸出の場合、中国、韓国、タイ、 ベトナムで各国ごとに対象となる対象品目があります。 (この各国の対象品目の情報を収集中です)

## 2-3 使用停止

HS2022移行後の原産性を確認した結果、原産性を喪失しているなど、2023年1月以降は判 定番号の使用を停止する場合は、変更後HSコード(選択)で「使用停止」を選択します。

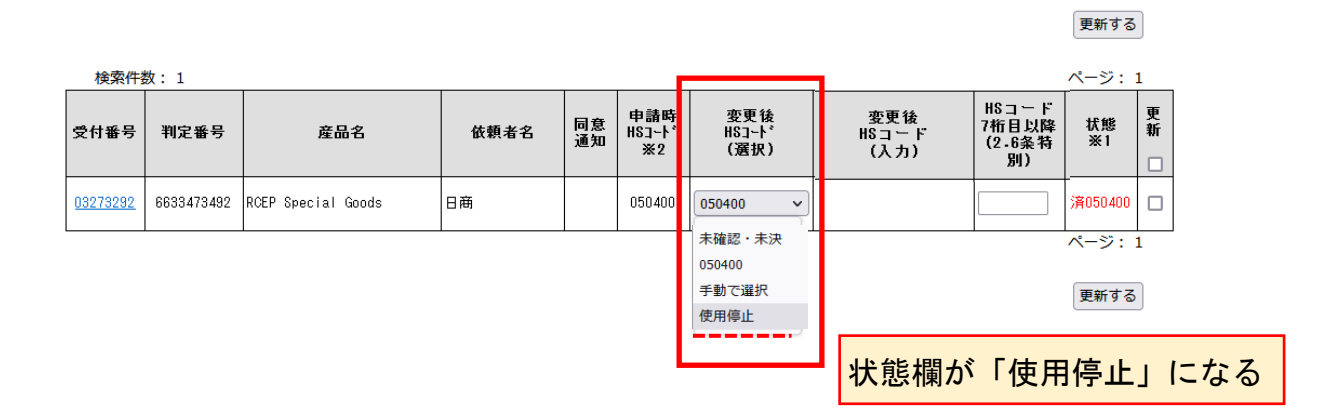

## 2-4 確認の保留

変更後HSコード(選択)で「未確認・未決」を選択し、状態が「未確認・未定」で2023年 1月を迎えた判定番号は、当面の間は、1回のみに限り、このたびのHS移行手続きが可能なよ うにする予定です。

(変更後HSコード(選択)の初期値が「未確認・未決」の判定番号も同様 )

原産性の確認やHS2022での適切なHSコードの相手国への確認など、期日(2022年12月28 日)までに確認の操作が困難な場合は、変更後HSコード(選択)で、「未確認・未定」を選 択し、変更後のHSコード(入力)を空欄にしてください。

更新する

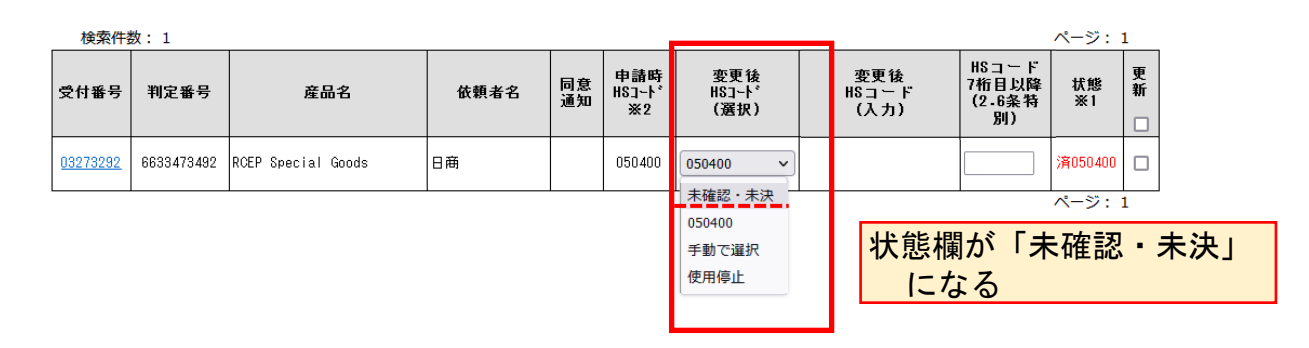

原産性の保持や適切なHSコードなど、確認作業を怠った結果、データに誤りがある 場合は、修正のために以下のような多くの煩雑な手続きを要することになります。 ①HSコードに誤りがある場合、その判定番号は無効となり、再度、判定依頼を提出、 承認を得ていただくことになります(新しい判定番号となり、産品利用回数も1回 からとなります)。 ②証明書の発給後にHSコードの誤りが発覚した場合、経済連携協定に基づく特定原 産地証明書の発給等に関する法律第6条により、記載の誤りの通知を、日本商工会 議所をご提出いただくことになります。 ③証明書の利用後に原産性の喪失が発覚した場合には、経済連携協定に基づく特定 原産地証明書の発給等に関する法律第6条により、特定原産品でなかったことの通

知を、日本商工会議所にご提出いただくことになります。また、経済産業省は証 明書の発給の決定を取消し、証明書を利用した産品の仕向国に対し、特定原産品 でなかった旨の通報を行うことになります。 6

大量に判定番号を保有する判定依頼者のためにTSV(項目をTAB区切りしたテキスト)によ り更新する機能を設けます。

(1)対象データのダウンロード

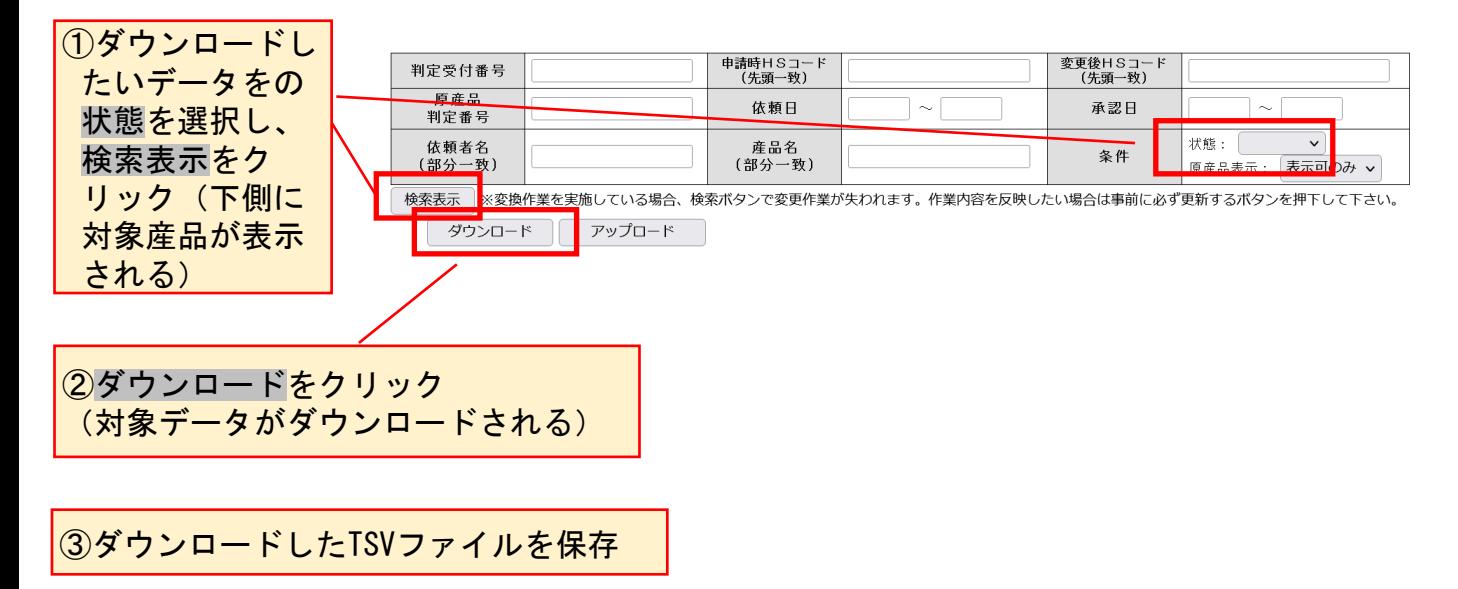

- (2)更新データの作成
	- ①ダウンロードしたTSVファイルから更新するデータを選択(更新しないデータを削除) します。

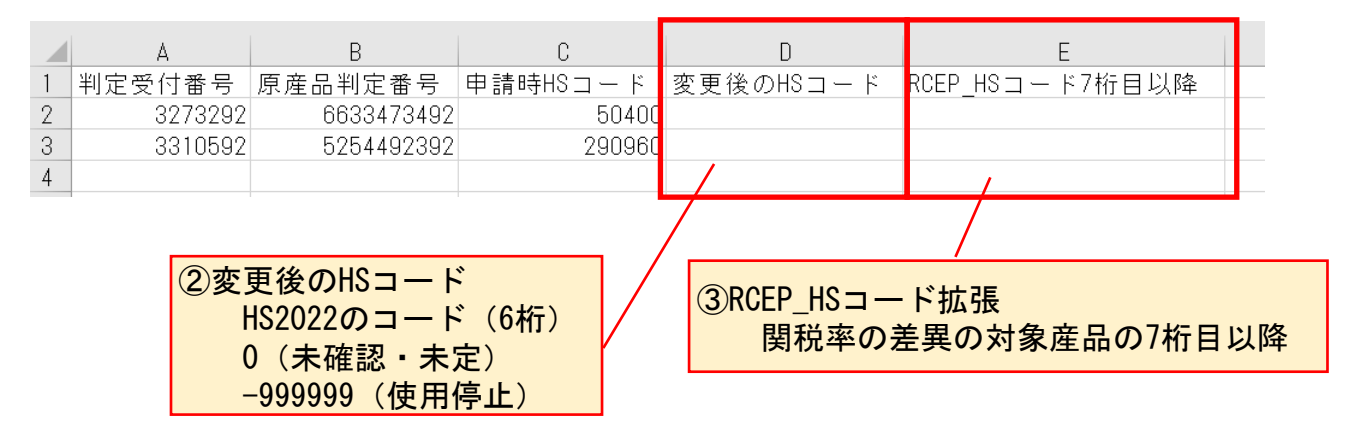

# ②「変更後のHSコード」(4列目・D列)に変更後HSコードとなる半角数字(6

桁以内)を入力します。

使用停止するデータには「-999999」を入力します。

確認を保留したい場合は、「0」(ゼロ)を入力します。

- ※この列に空欄や数字以外のデータ、存在しないHSコード等を入力するとエラーと なります
- ③関税率の差異の対象産品の場合は、 「変更後のHSコード」に加え、 「RCEP HSコー ド拡張」(5列目、E列)に必要な事項を入力します。
- ④アップロードするデータとして保存します。

## (3)対象データのアップロード

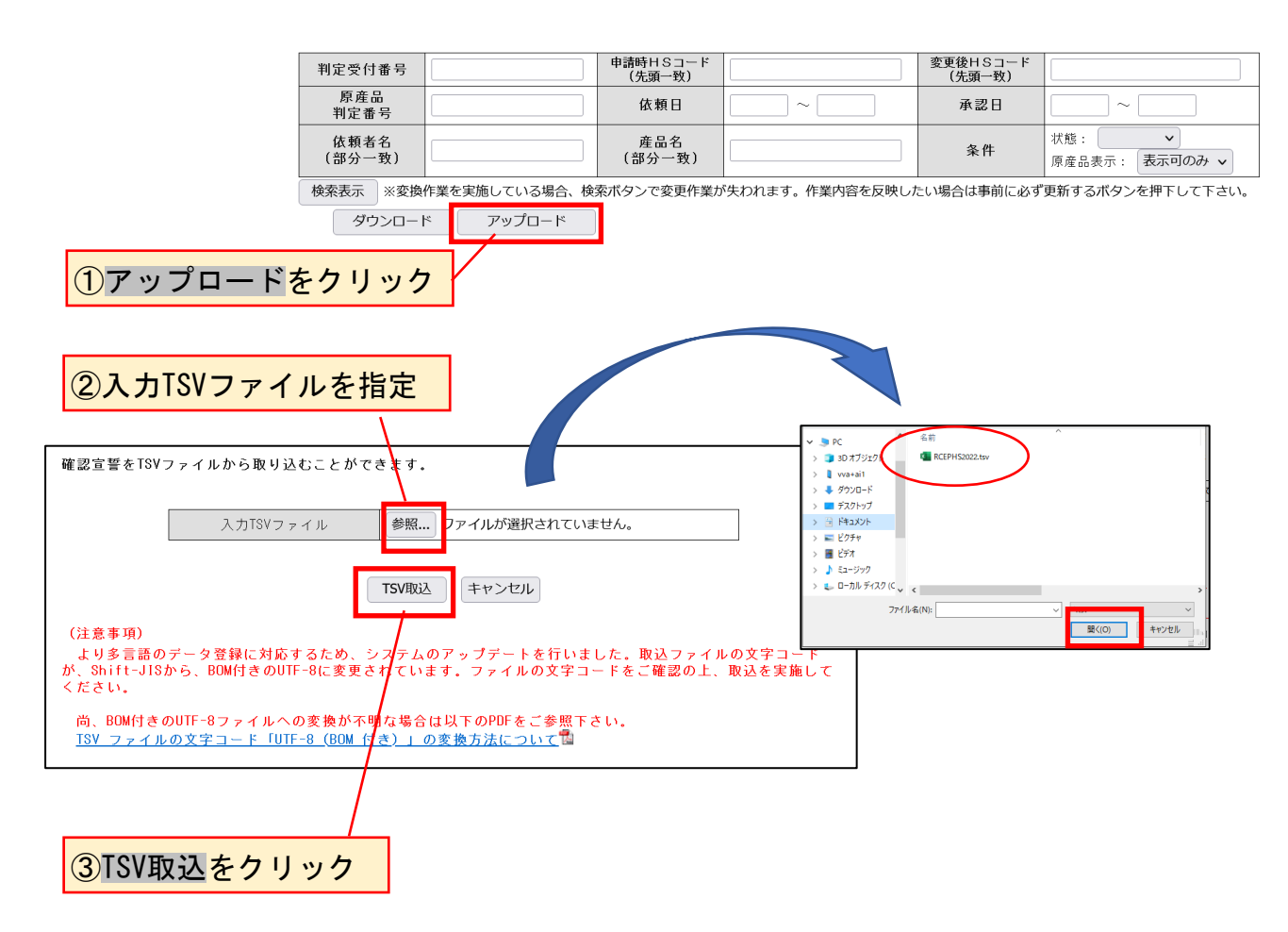

④アップロードするデータに問題がなければ、作業が完了します。 (念のため、更新状況をご確認ください)

データに問題のある場合は、問題の箇所を示すメッセージが表示されますので、それ らを修正のうえで、再度アップロード作業を行ってください。

3.同意通知企業による移行手続きの確認方法

判定依頼者(判定番号の保有企業)から同意通知を受けている企業は、メインメ ニューの「原産品同意通知書照会」からHSコード移行に関する確認宣誓が行われている かどうかを確認することができます。

(当該判定番号のHS2022への移行確認が済んでいるか確認できますが、移行確認の操作 はできません)

①メインメニューで「原産品同意通知書照会」をクリックする。

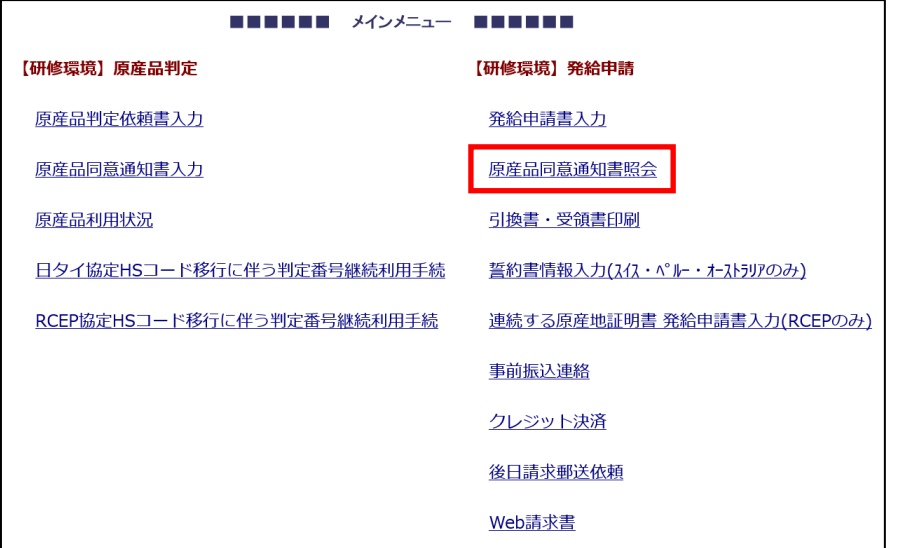

②協定で「RCEP」を選択し、検索表示をクリックする。

③同意通知を受けている原産品および同意元(判定依頼者)が表示される。

- ・「未確認」の場合、判定番号の左に「\*」が付きます。
- ・「確認済」(使用停止を含む)の場合、は何も印が付いていません。

※2023年1月以降、RCEP協定の発給申請書の「原産品一覧選択」画面で選択できる産品 は、確認済の産品のみとなります。当該産品の利用を希望の場合は、判定依頼者に確 認を依頼してください

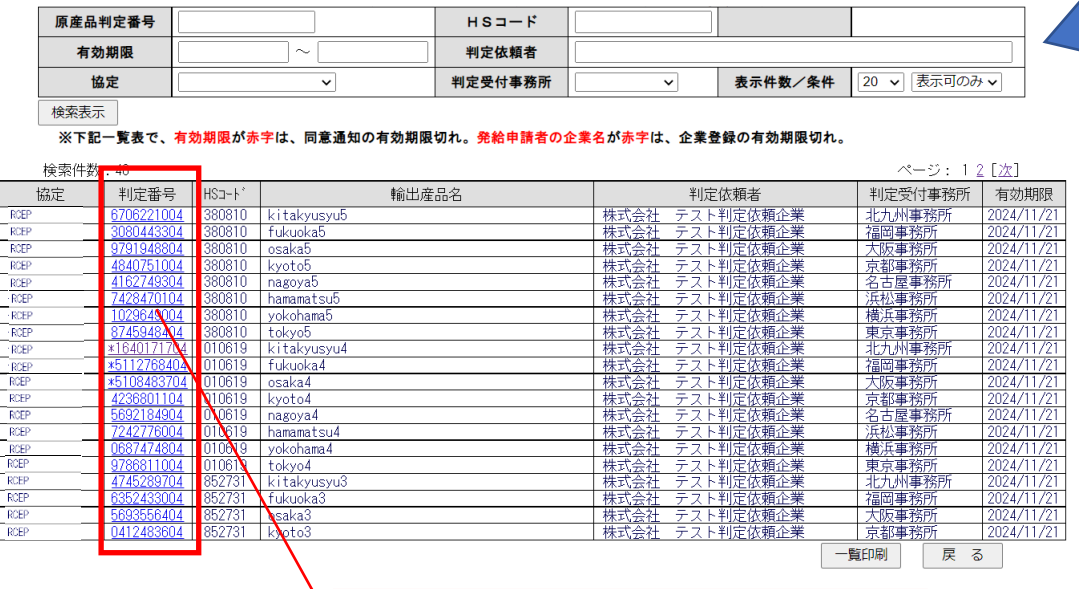

状態が「未確認・未定」の場合に \* を表示 │ ファンクリット 9

## 参考 確認作業による移行対応表

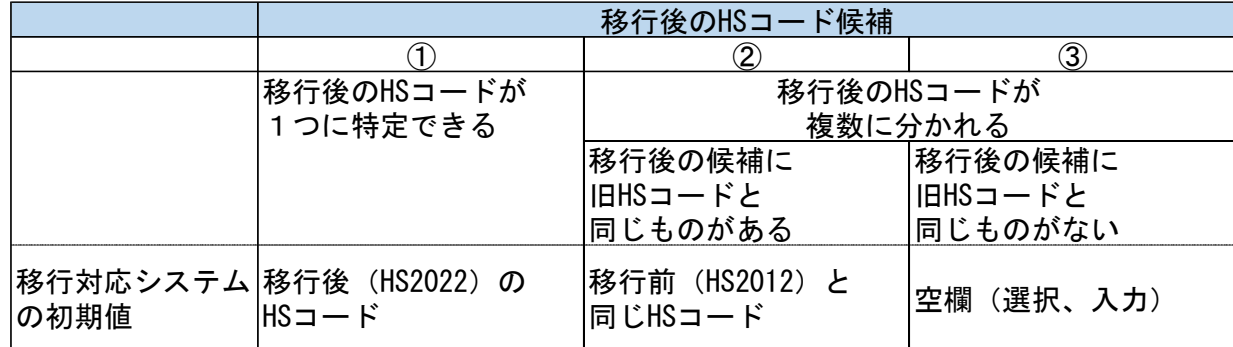

### 移行対応システムでの確認操作

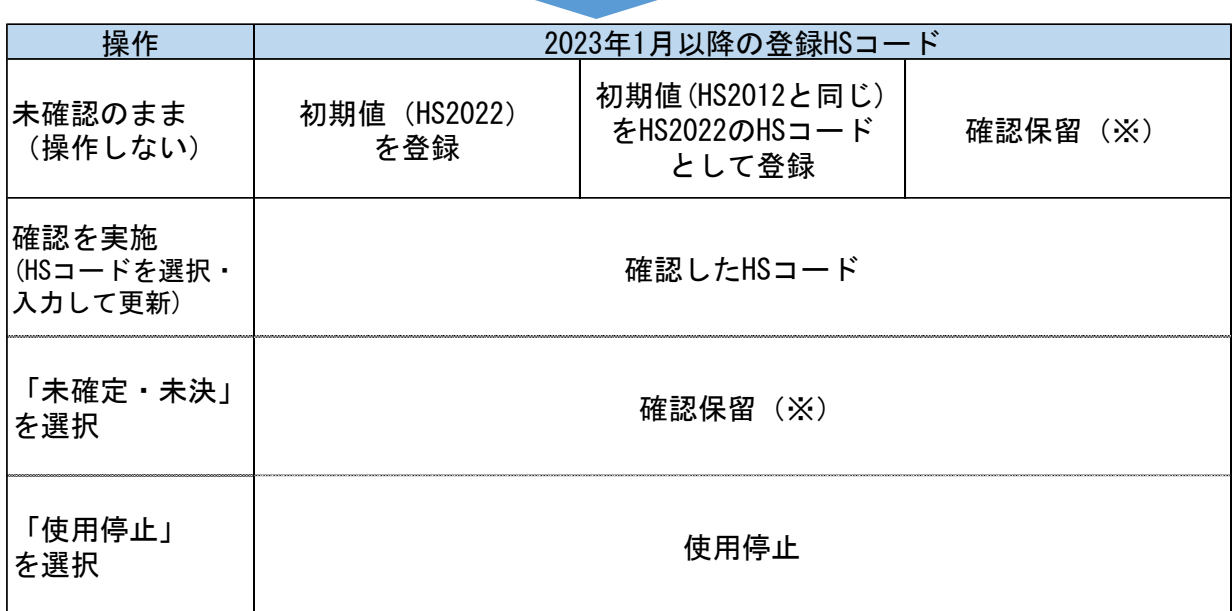

※未確認のまま移行しますと、データに誤りがある場合は、修正のために多くの煩雑な 手続きを要することになります。

※確認保留(状態が未確定・未定)で2023年1月を迎えた判定番号は、当面の間は、1回 のみに限り、このたびのHS移行手続きが可能なようにする予定です。